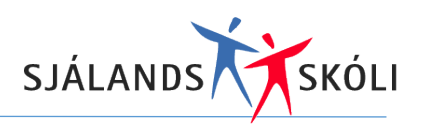

# Að skoða námsmat (hæfni) í Námfús

### Leiðbeiningar fyrir foreldra

#### **D** Hjálp Forsíða aðstandanda .<br>Heimavinna Ástundun .<br>Saburður Enginn viðburður skráðu  $\overline{0}$  $\overline{0}$  $\overline{0}$ .<br>Kennslustundir  $\mathbb G$ .<br>Vitnisburður  $\mathbb{T}^n$ 网 **M** Í gangi Íbróttir Krókur )agbók **Símaskrá** ,<br>Póstui .<br>Bekku reldrafu  $\odot$  $\prod_{\mathcal{T}}$ 冒 同  $\Box$  $\boxtimes$

### Veljið "Hæfni" á forsíðu Námfús

## Veljið þá önn og námsgrein (námskeið)

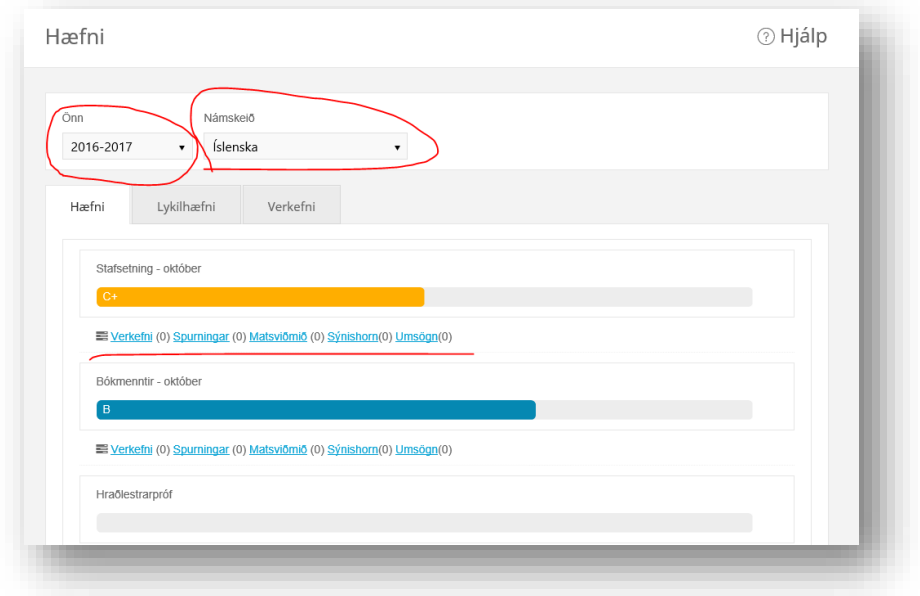

Ef umsögn, sýnishorn eða verkefni fylgir hæfniviðmiði þá er hægt að smella á það fyrir neðan hvert hæfniviðmið og skoða nánar.